# GAS ORDERS MANAGEMENT IN EAM

BE-EA-AS: ANASTAZJA SEDZICKA

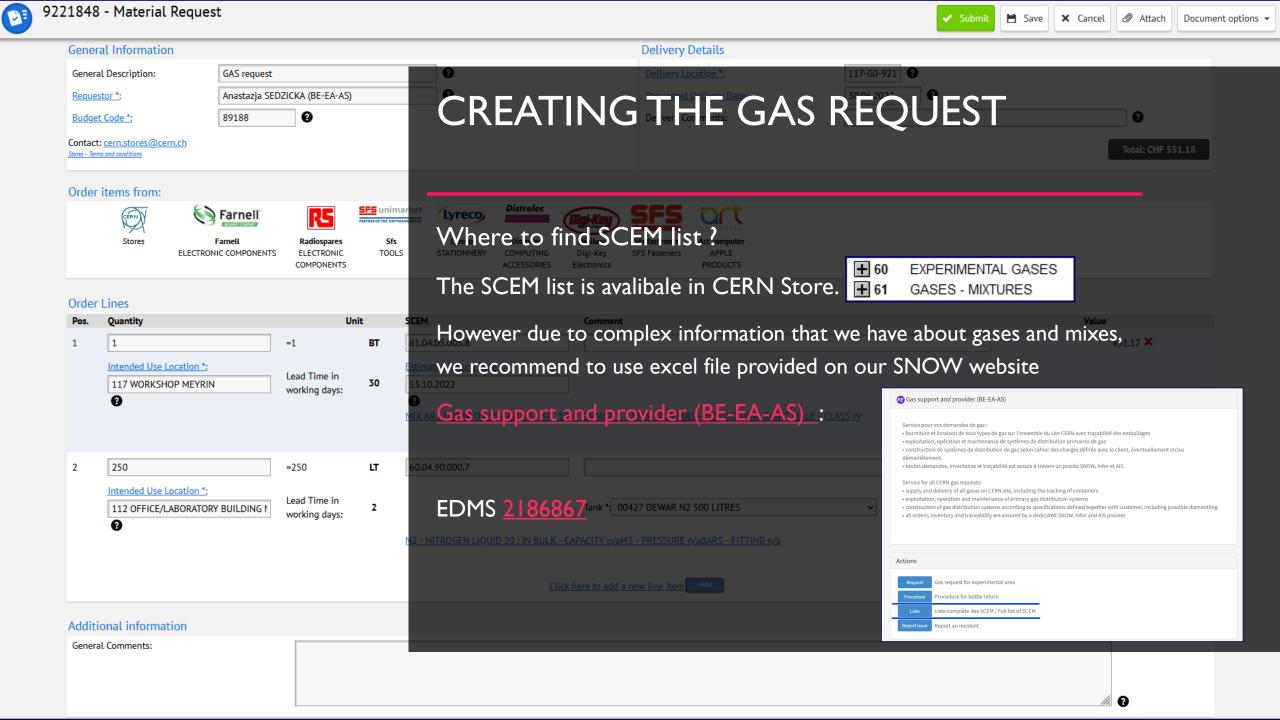

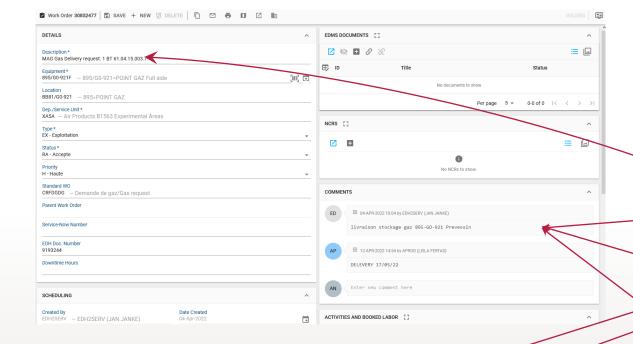

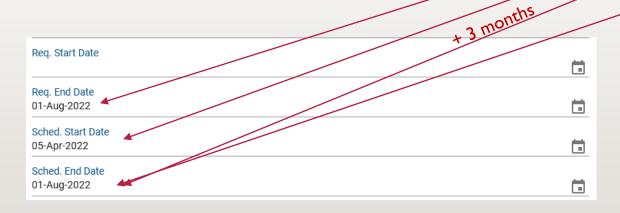

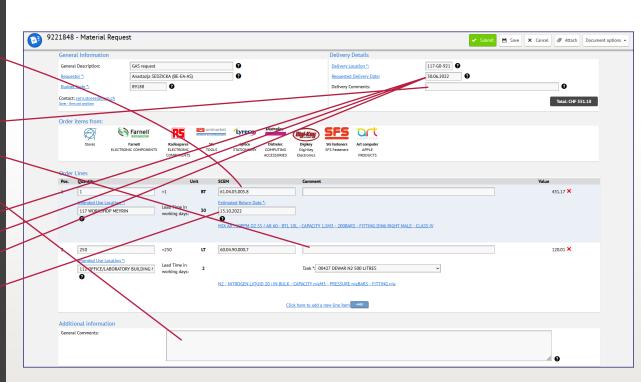

### PROCESSING THE GAS ORDER IN EAM

WO created by creation and approval of MAG request → WO status: RADT

Requested Part passed to INFOR:

| Activity     | Part           | Description                                                                                  | UOM | Planned Qty. | Reserved Qty. | Allocated Qty. | Used | Store  | Stock |
|--------------|----------------|----------------------------------------------------------------------------------------------|-----|--------------|---------------|----------------|------|--------|-------|
| 5 - Delivery | 60.26.30.300.3 | HE - HELIUM 50 : BTL 50L - CAPACITY<br>9.1M3 - PRESSURE 200BARS - FITTING<br>DIN6 RIGHT MALE | btl | 0            | 0             | 0              | 2    | FDG-P7 | ~     |

HISTORY

16-DEC-2021 10:34

16-DEC-2021 10:34

16-DEC-2021 10:33

- WO accepted by the supplier  $\rightarrow$  WO status : RA (possible delivery date change)
- WO delivered by the supplier → WO status : RT
   Delivered Part registered and Asset code assigned :

Stays attached to the moment it is returned, for keeping the traceability

All Assets could also be found in the grid in EAM Light.

| Activity     | Part           | Description                                                                                  | UOM      | Planned Qty. | Reserved Qty. | Allocated Qty. | Used | Store  | Stock    |
|--------------|----------------|----------------------------------------------------------------------------------------------|----------|--------------|---------------|----------------|------|--------|----------|
| 5 - Delivery | 60.26.30.200.6 | HE - HELIUM 60 : BTL 10L - CAPACITY<br>1.8M3 - PRESSURE 180BARS - FITTING<br>DIN6 RIGHT MALE | btl      | 5            | 0             | 0              | 0    |        | ~        |
| 5 - Delivery | 60.26.30.200.6 | HE - HELIUM 60 : BTL 10L - CAPACITY<br>1.8M3 - PRESSURE 180BARS - FITTING<br>DIN6 RIGHT MALE | btl      | 0            | 0             | 0              | 5    | FDG-0B | <b>V</b> |
|              |                | .1                                                                                           |          |              |               |                |      |        |          |
| ing the tr   | raceab         | Asset CRFDGCY0                                                                               | 01-5AFV4 | PACS   SAV   | E + NEW [     | DELETE         | ) 🖾  | n è    |          |

Issue from store

Return to store

Creation

Done By

APROD

APROD

APROD

FDG-5A

FDG-5A

909/G0-921F

### PROCESSING THE GAS ORDER IN EAM

• WO delivered and correctly registered by the supplier in INFOR system  $\rightarrow$  WO status : RTF

Check performed by BE-EA-AS

Billing of the WO to the supplier → WO status :TP

Planned Part removed from WO.

| Activity     | Part           | Description                                                                                  | UOM | Planned Qty. | Reserved Qty. | Allocated Qty. | Used | Store  | Stock |
|--------------|----------------|----------------------------------------------------------------------------------------------|-----|--------------|---------------|----------------|------|--------|-------|
| 5 - Delivery | 60.26.30.210.4 | HE - HELIUM 60 : BTL 50L - CAPACITY<br>9.1M3 - PRESSURE 180BARS - FITTING<br>DIN6 RIGHT MALE | btl | 0            | 0             | 0              | 2    | FDG-0B | ~     |

## RETURNING THE ASSET BACK TO STORE (SUPPLIER)

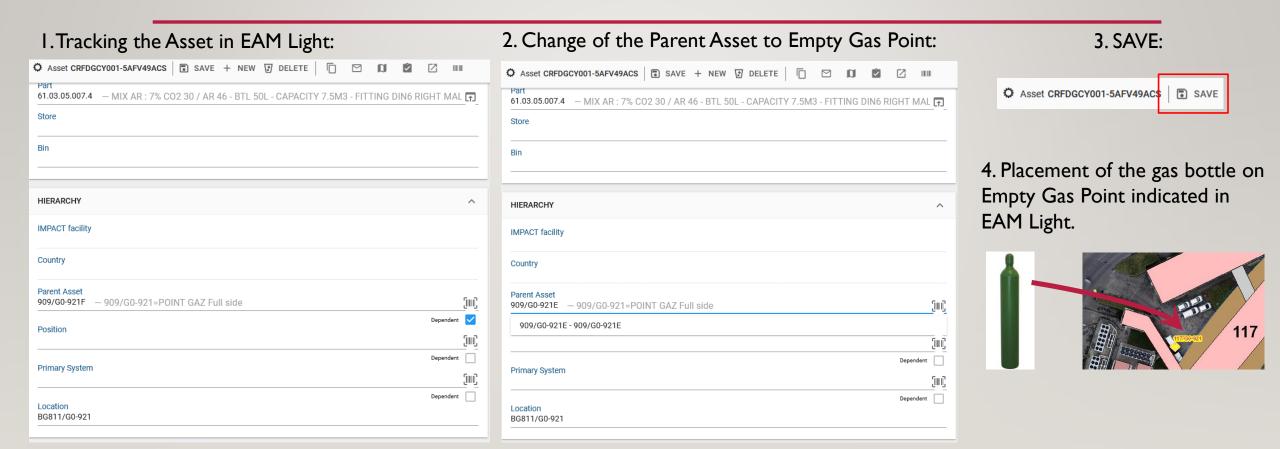

## NOTIFICATIONS FROM EAM

- I. When the Supplier was notified about the new WO
- 2. When the Supplier accepts the WO
- 3. When the WO is delivered with information about unique bar codes for delivered Asset(s)
- 4. When the Supplier refuses the WO

## THE MOST FREQUENT QUESTIONS EXPLAINED

Can I change the delivery date after the order was submitted?

Yes, but if the WO has been already accepted by the Supplier (RA status), it needs to be individually agreed and confirmed with him. The real delivery date could be modified by BE-EA-AS Gas Team or the Supplier only.

When the urgency fee will apply?

The urgency fee applies when the requested delivery date is sooner than [creation date] + [lead time in working days].

Is the urgency fee always charged if indicated in MAG request?

No, the MAG is only an estimation of the charged costs. The final billing is established and done by INFOR system providing information to directly to QUALIAC. The urgent cost will apply only if agreed with the Supplier before that the delivery has to be done sooner than standard lead time. If you indicate urgent delivery in MAG, we will contact the Supplier to confirm the requested faster delivery date.

Can I cancel my WO after submission?

Yes, but only if not yet accepted by the supplier (no RA status) or after we contact the supplier and confirm it is still possible.